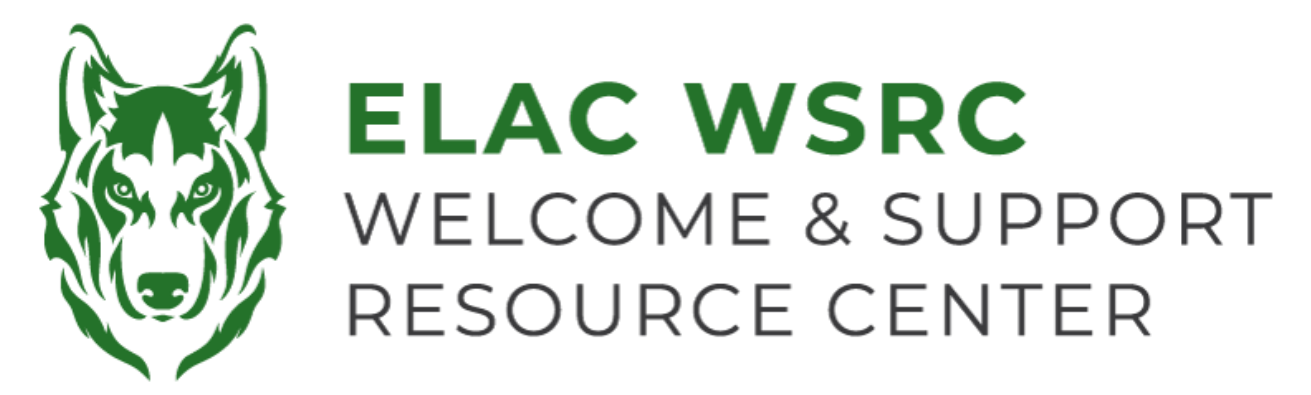

## **ELAC: Accessing Unofficial Transcripts**

- 1. Sign into your student portal: **<https://mycollege.laccd.edu>**
- 2. Click on "Academic Records"

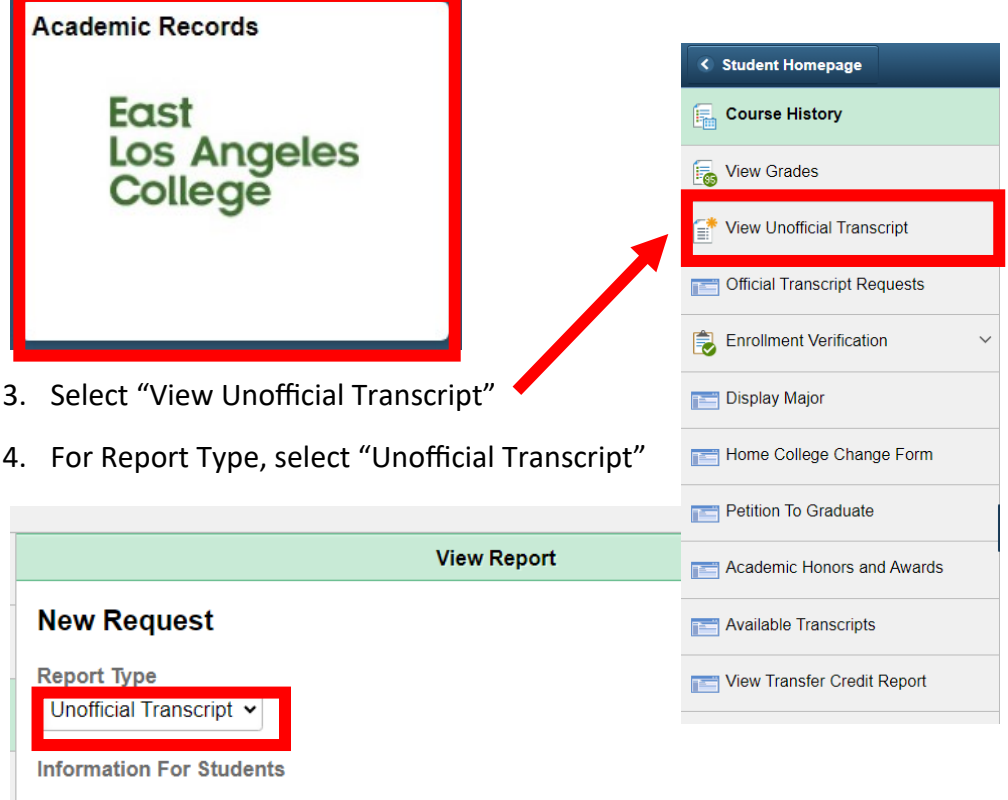

To view reports, your device should allow popups and have a PDF viewer.

5. Select "Submit" at the top-right

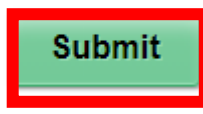

6. Once you select "Submit", a pop-up window should show up with a copy of your Unofficial LACCD Transcripts

**Welcome Center Contact: E1-189 Office Phone: 323.780.6800**

**Email: welcomecenter@elac.edu**